- 2020.08.26 初版公開
- 2020.09.07 補足2を追加、その他細かい修正
- 2021.03.26 ファーストタッチの例を追加、その他細かい修正

# **Type Iサブシステム向けのプロセス・スレッド配置方法**

1

## **Type Iサブシステム向けのプロセス・スレッド配置方法**

- Type Iサブシステムは1CPUが4つのCMGに別れているため、4以上のプロセスを用いた実行 を基本とする
	- OpenMPのみを用いた並列化や、ノードあたり4プロセス未満のOpenMP/MPIハイブリッド並列化 も可能であるが、推奨しない
		- CMGを跨いだメモリアクセスが発生するため、十分な性能を発揮しにくい
	- フラットMPI並列化を行う場合は、以下のようなプロセス配置が推奨される
		- 各CMGにnプロセスずつ、合計4nプロセス配置
	- OpenMP/MPIハイブリッド並列化を行う場合は、以下のようなプロセス配置が推奨される
		- 各CMGにnプロセスずつ、合計4nプロセス配置、さらにCMG内でOpenMP並列化
- 補足
	- メモリが4つのCMGに分散して配置されていることから、プロセスやスレッドも4つのCMGに均等 に配置され、さらに各CMGに直結したメモリを使わないと良い性能が得られないということ
	- 4ソケットCPUだと思って使うのが良い
	- より細かい情報を得たい場合はプログラミングガイドプロセッサ編やMPI使用手引書を確認してく ださい(HPCポータルから入手可能)

#### **A64FXのコア構成の確認**

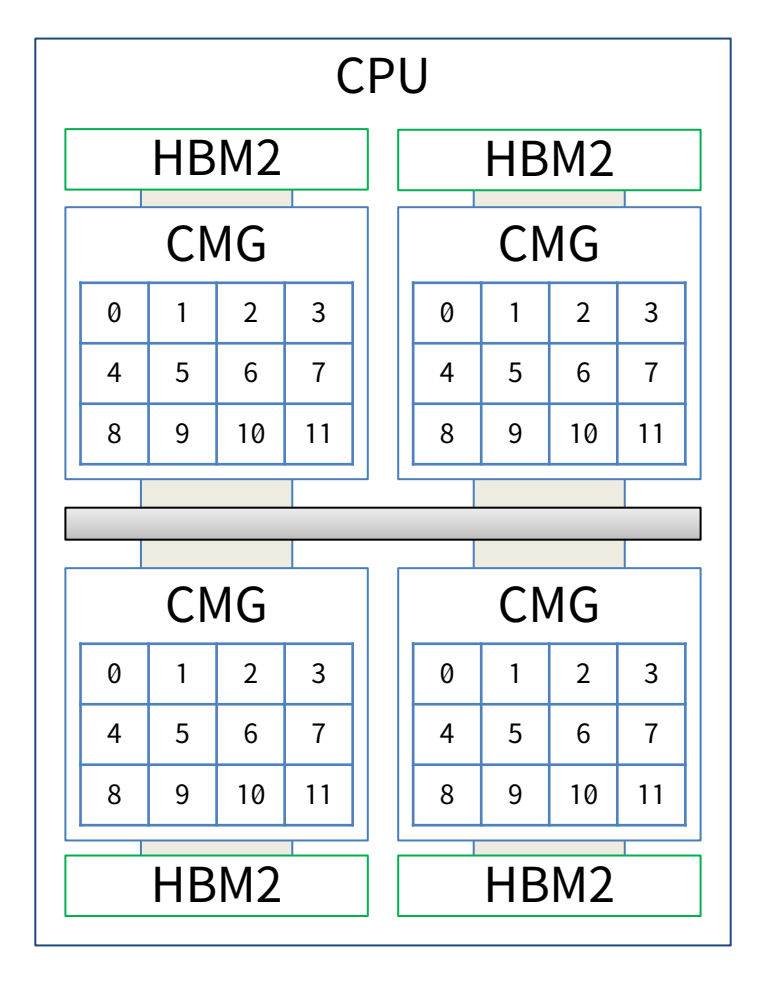

- 1CPUは4つのCMGから構成されている
- 各CMGは12の計算コアから構成されている
- メモリ(HBM2)は各CMGごとに接続されているため、CPU全体でみると計 算コアからメモリへのアクセス性能は不均一
	- 自CMGに接続されたHBM2へのアクセスは高速
	- 他CMGに接続されたHBM2へのアクセスは低速
- 1プロセスが複数のCMGにまたがって配置される使い方は非推奨
	- 問題なく動作するが、良い性能が得やすい実行形態ではない
- 推奨される「プロセス数」×「スレッド数」の例
	- 基本:「4プロセス」×「プロセスあたり12スレッド以下」
		- 各CMGに1プロセスを割りあてる
		- 各プロセスは同一CMG内のコアにスレッドを割りあてる
		- 2のべき乗の数が良いなら「4プロセス」×「8スレッド」
	- より多くのプロセスを利用したい場合は各CMGに配置するプロセス 数を増やし、その分だけスレッド数を減らす
		- 「8プロセス」×「6スレッド以下」
		- 「12プロセス」×「4スレッド以下」
		- 「16プロセス」×「3スレッド以下」 など

### **numactlによる詳細なプロセス配置の指定とOpenMP並列実行**

- 「プログラミングガイド プロセッサ編」に掲載されているとおり、numactlでコアの指定 (-C)とメモリの指定(-m)が可能
- MPI+OpenMPハイブリッド実行では mpiexec numactl (options) ./a.out
	- numactlで調整できるのはmpiexecで 割り当てられたコアの範囲だけ
		- numactl -sを実行するだけの スクリプトをmpiexecで呼び出すと 簡単に割り当て状況を確認できる
	- 一般的な割り当てはmpiexecだけで十分に対応が可能
- 1つのCMGだけを使ったOpenMP実行の例
	- CMG0に対応するコア番号とメモリ番号を指定

#PJM -L node=1 export OMP\_NUM\_THREADS=12 numactl -C 12-23 -m 4 ./a.out

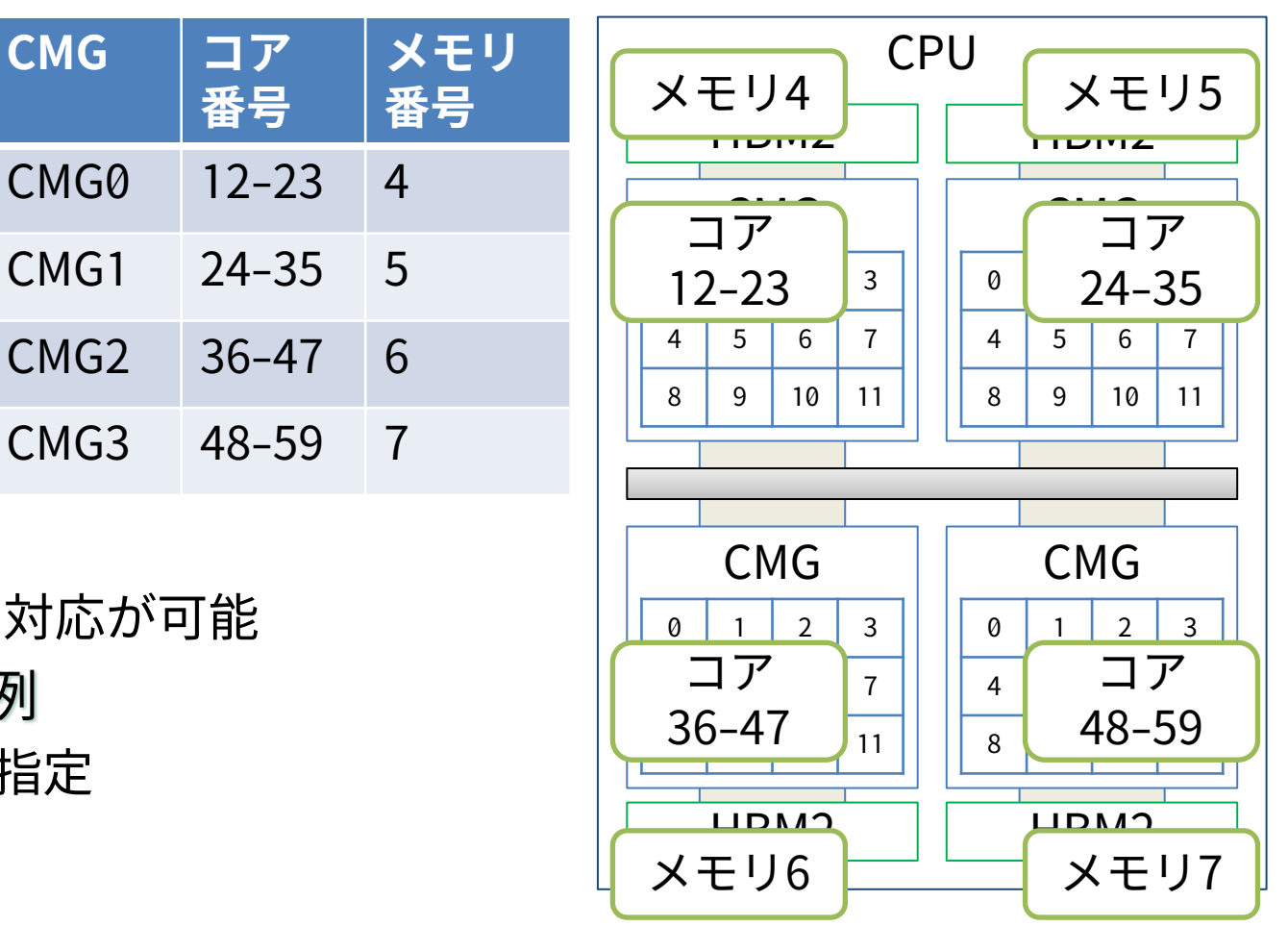

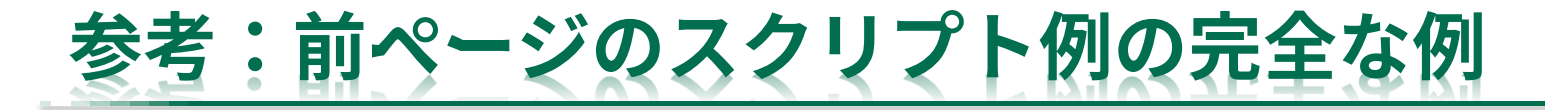

#!/bin/bash -x #PJM -L rscgrp=fx-extra #PJM -L node=1 #PJM --mpi proc=1 #PJM -j  $#PJM - S$ export OMP\_NUM\_THREADS=12 numactl -C 12-23 -m 4 ./a.out

1/4CPU (=1CMG) のみを用いて OpenMPによる並列処理が行われる

### **1ノード、フラットMPI実行におけるプロセスの配置**

- 基本:ジョブスクリプトの最初の#PJMの部分で指定したノード数とプロセス数に基づき、 全CMGにまたがってプロセスが均等に配置される
- 8以上のプロセス数を指定すると1CMGに複数のプロセスが配置される
	- 引数として

-mca plm\_ple\_numanode\_assign\_policy share\_cyclic または

-mca plm\_ple\_numanode\_assign\_policy share\_band を指定することで配置順序を調整できる

- share\_cyclic:各CMGに1つずつプロセスを配置、を繰り返す(いわゆるscatterな配置)
- share band:全プロセス数÷CMG数(4)のプロセスをCMGに配置したら次のCMGへ(いわゆ るbalancedな配置)
- share\_cyclicがデフォルト
- 配置例はMPI+OpenMPハイブリッド実行とあわせて紹介する

## **1ノード、MPI+OpenMPハイブリッド実行におけるプロセスの配置**

- 基本の実行形態である4プロセス×12以下スレッド実行であればプロセス数とスレッド数を 普通に指定するだけで良い
	- 以下、具体的な指定の例(割り当てイメージは次頁)

#PJM -L node=1 #PJM --mpi proc=4 export OMP\_NUM\_THREADS=12 mpiexec ./a.out

 $#PJM -I$  node=1 #PJM --mpi proc=4 export OMP\_NUM\_THREADS=8 mpiexec ./a.out

#PJM -L node=1 #PJM --mpi proc=4 export OMP\_NUM\_THREADS=4 mpiexec ./a.out

```
フルバージョン例
```

```
#!/bin/bash -x
#PJM -L rscgrp=fx-extra
#PJM -L node=1
#PJM --mpi proc=4
#PJM -j
#PJM - S
```
export OMP\_NUM\_THREADS=12 mpiexec ./a.out

numactlを実行するスクリプトを mpiexecから実行すれば、 mpiexecによって割り当てられた 資源の情報を確認できる

7

```
#!/bin/bash -x
#PJM -L rscgrp=fx-extra
#PJM -L node=1
#PJM --mpi proc=4
#PJM - j#PJM - Sexport OMP_NUM_THREADS=12
mpiexec ./run2.sh
```
#### ↓run2.sh

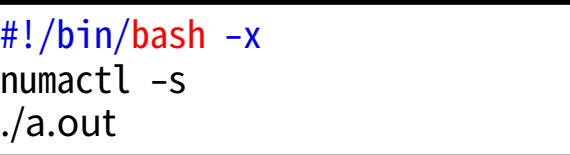

※右例のようにmpiexecでスクリプトを実行したい場合は chmod u+xなどで実行権を与えておく必要がある

## **1ノード、MPI+OpenMPハイブリッド実行の例**

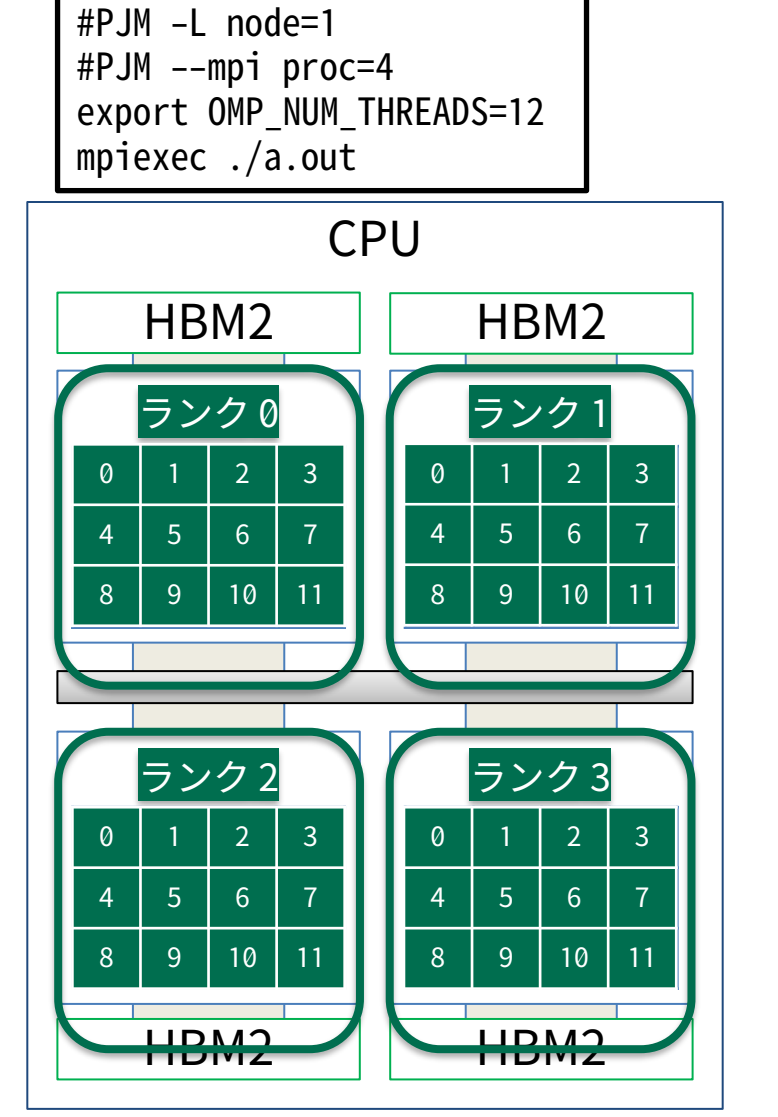

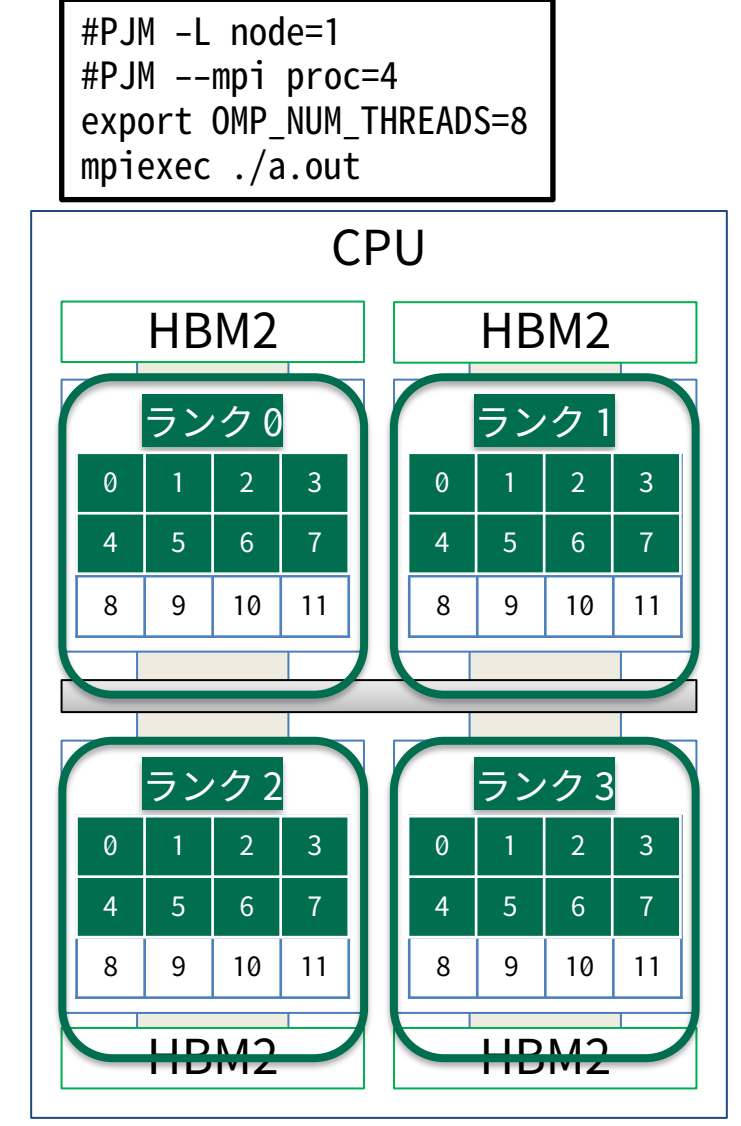

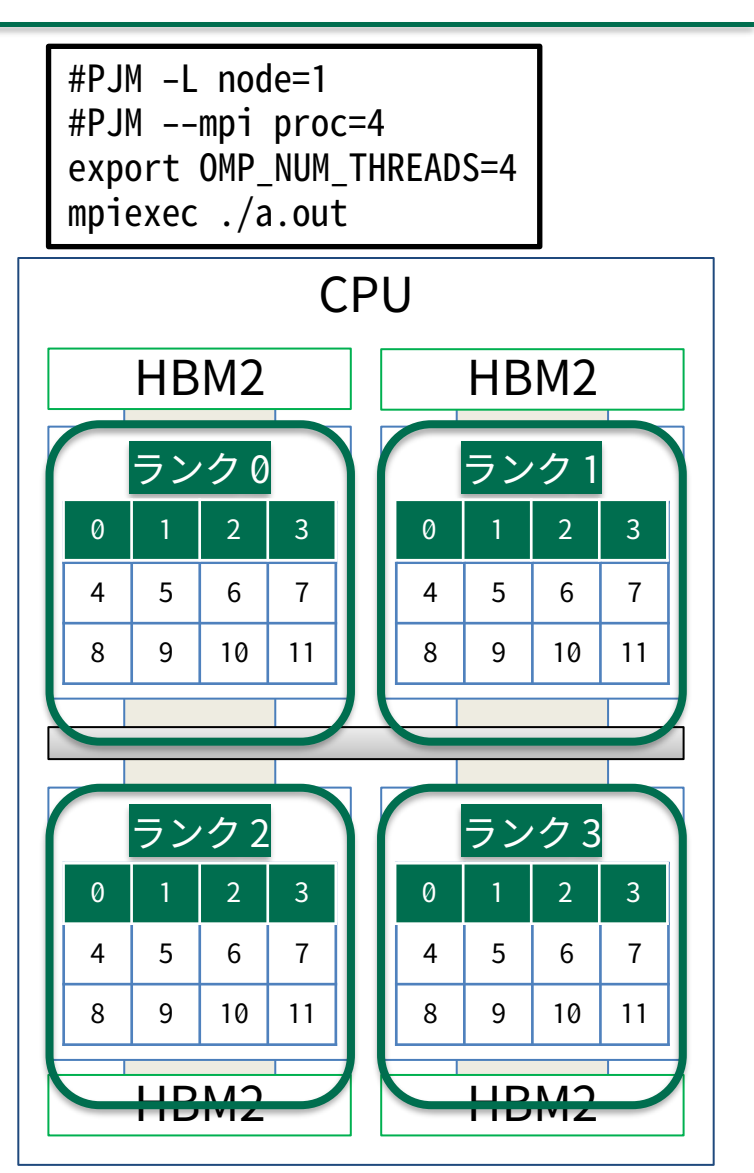

※どのCMGから埋めるかが厳密に決まっているわけではないため、実際に試すと実行のたびに変わることがある

## **1ノード、MPI+OpenMPハイブリッド実行、プロセス数が多い場合の例**

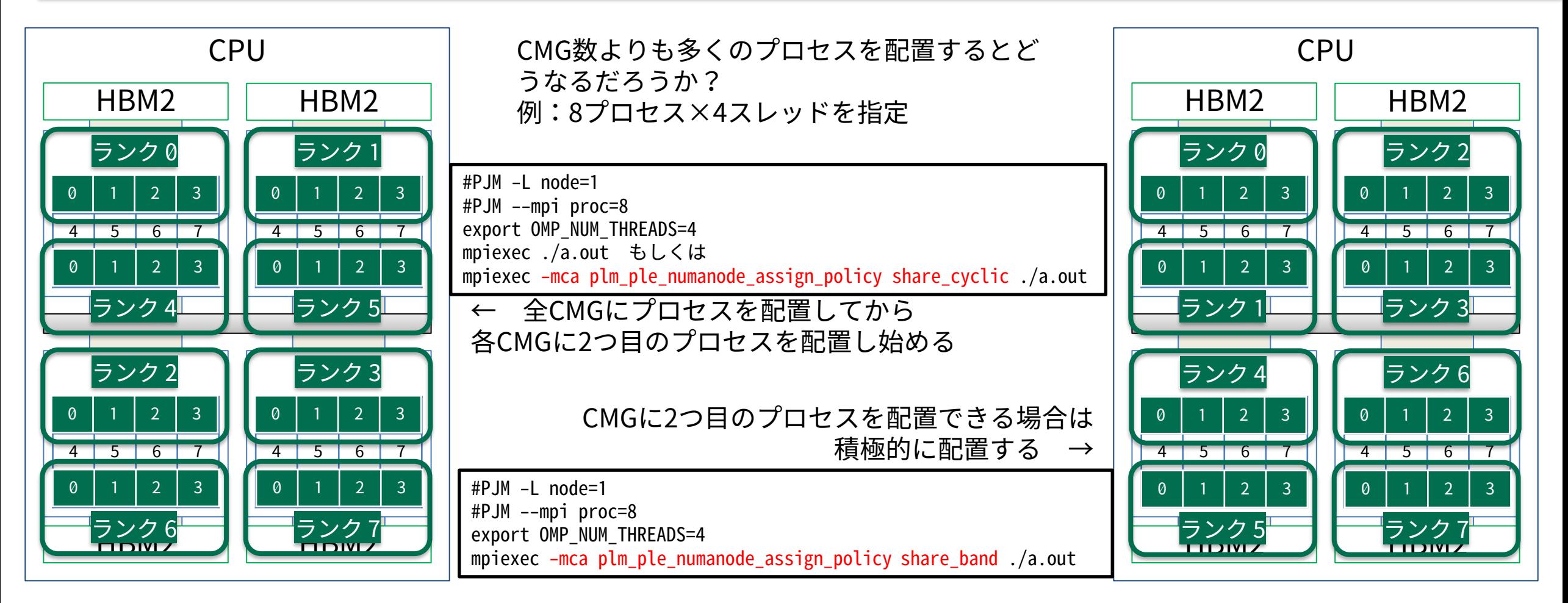

- あくまで割り当てポリシの指定であり、物理コアに配置される順序が常に同じになるとは限らない模様。
- $\rightarrow$  メモリについては、デフォルトでコアの存在するCMG上のメモリが使われる。(容量の都合などにより)どうしてもCMG 外のメモリまで使いたい場合は、numactlのinterleave指定を使う。例:--interleave=4-7

#### **複数ノード実行時におけるプロセスの配置**

- 複数ノードの場合は、ジョブに与えたノード数とプロセス数を元に均等なプロセス配置が 行われる
- 連続するIDのプロセスをなるべく同じノードに配置したいかどうか(いわゆるcompactな 配置かscatterな配置か)を指定可能
- rank-map-bychip (デフォルト)
	- ノードに十分な数(全プロセス数÷ノード数、切り上げ)のプロセスを配置してから次のノードへ
	- compactな配置
- rank-map-bynode
	- 1プロセス配置したら次のノードへ
	- scatterな配置
- ノード数を指定する際に確保する形状(torus, mesh, noncont)も指定できる – 大規模実行する場合やTofu-Dの能力をフル活用したい場合には調整する余地がある

## **2ノード実行の例:rank-map-bychip**

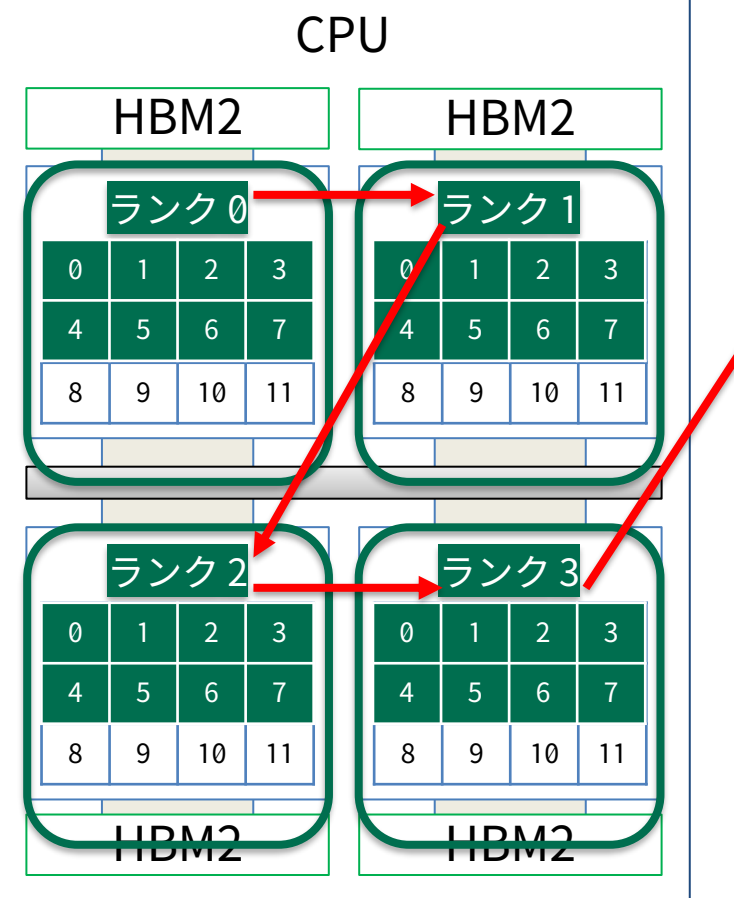

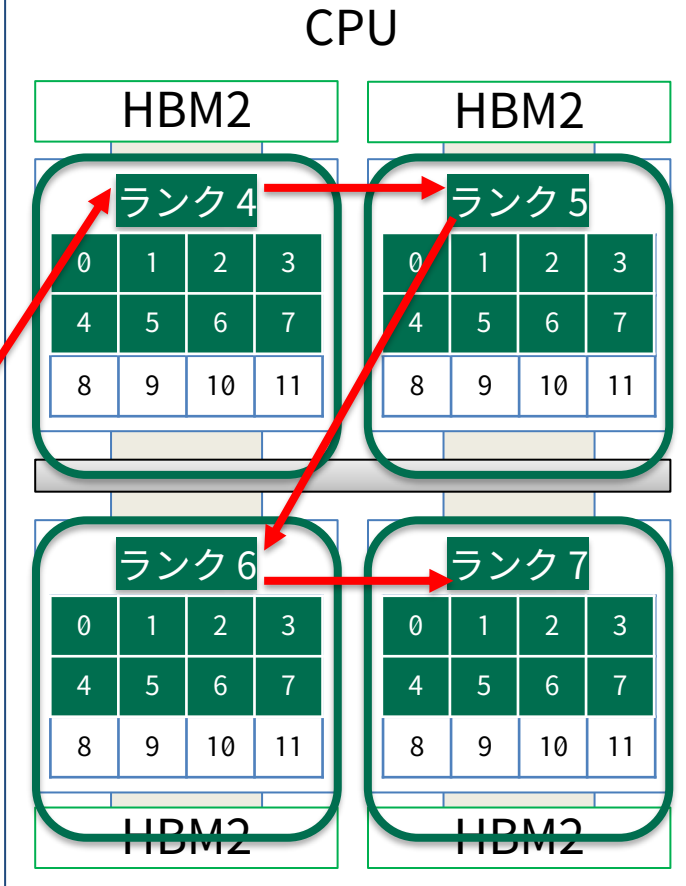

#PJM -L node=2 #PJM --mpi proc=8 #PJM --mpi rank-map-bychip export OMP NUM THREADS=8

mpiexec ./a.out

<sup>2</sup> <sup>36</sup> <sup>7</sup>• rank-map-bychipでは、プロセス数 8÷ノード数2=4プロセスを最初の ノードに配置してから次のノードに プロセスを配置する。

11

• 隣接プロセス間の通信が多い場合は この配置が適する。

## **2ノード実行の例:rank-map-bynode**

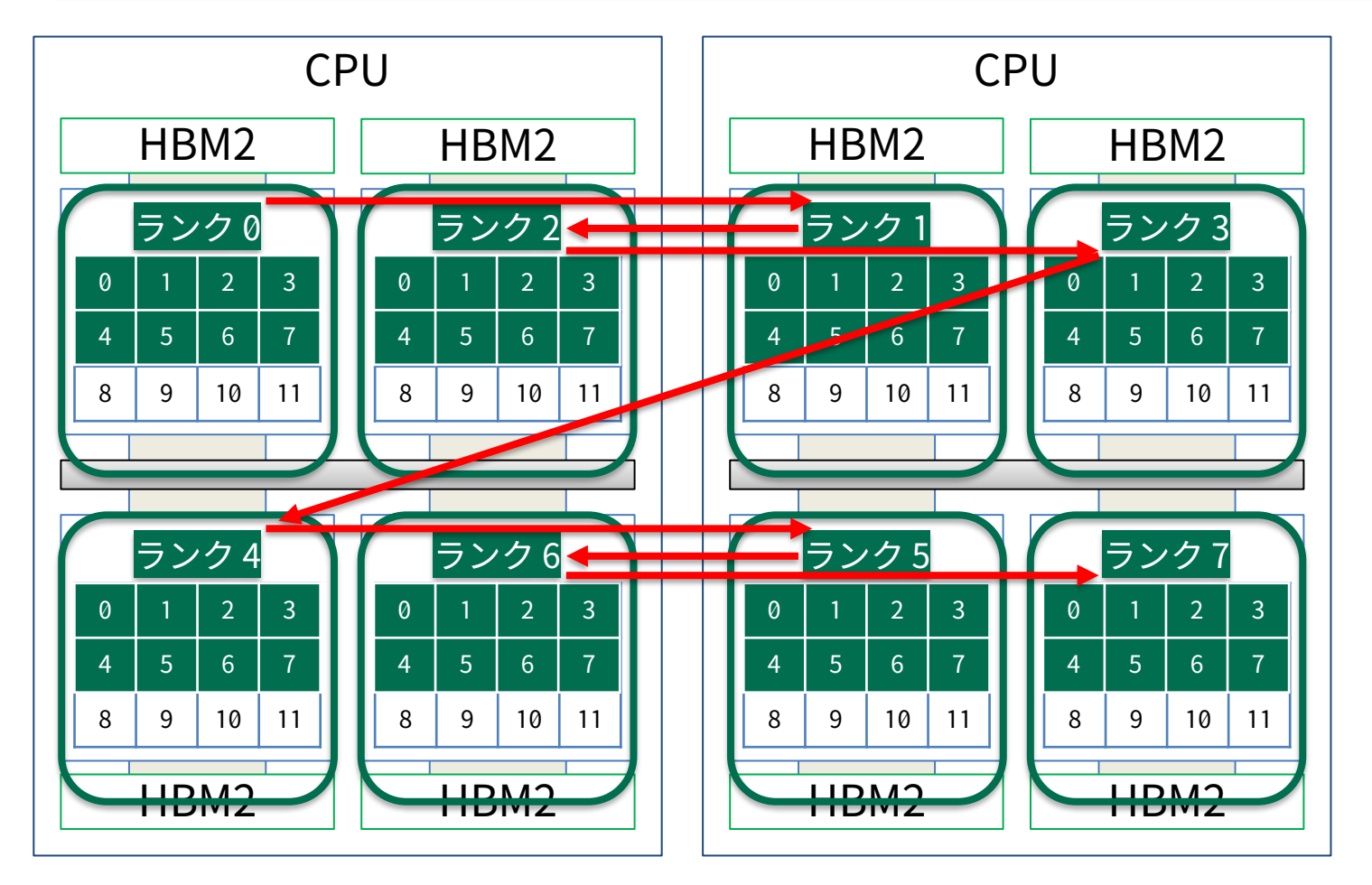

#PJM -L node=2 #PJM --mpi proc=8 #PJM --mpi rank-map-bynode export OMP NUM THREADS=8

mpiexec ./a.out

- ◎ | ' | | <sup>8</sup> | 9 | ® | ' | | | | ・ rank-map-bynodeでは、1プロセス<br>| | | | | | | 配置したら次は別のノードへ、と確<br>| くっとくいっている はんしたノード全体にまたがって均等<br>| ↓ イード間の負荷を均等化することを<br>| ↓ イード間の負荷を均等化することを 配置したら次は別のノードへ、と確 保したノード全体にまたがって均等 にプロセスを配置。
	- ノード間の負荷を均等化することを 重視する場合はこちらの配置も試す 余地がある。

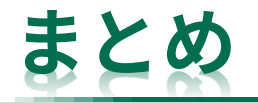

- Type Iサブシステムで実用的なプロセス・スレッド配置については、ノード数指定、ス レッド数指定、rank-map-\*パラメタの指定で十分カバーできると思われる
- もし「○○な配置はどうすれば良いのか?」と具体的に分からない事例があればQ&Aシス テムへご質問ください
	- ある程度需要がありそうな事例であると思われる場合には本資料に追記させていただきます

### **参考:プロセスの配置情報を確認する方法(プログラム側から)**

- /proc/{PID}/task/{TID}/stat の39列目(processor情報) にコア番号が入っている
- 確認用テストプログラムの例 →
- サブシステムを問わず利用可能、 以下はType Iにおける 4プロセス×4スレッドでの実行例(ソート済み)

hostname=fx2271 rank=0 thread-id=63 omp-tid= 0 core-id=12 hostname=fx2271 rank=0 thread-id=77 omp-tid= 1 core-id=13 hostname=fx2271 rank=0 thread-id=80 omp-tid= 2 core-id=14 hostname=fx2271 rank=0 thread-id=84 omp-tid= 3 core-id=15 hostname=fx2271 rank=1 thread-id=65 omp-tid= 0 core-id=24 hostname=fx2271 rank=1 thread-id=75 omp-tid= 1 core-id=25 hostname=fx2271 rank=1 thread-id=79 omp-tid= 2 core-id=26 hostname=fx2271 rank=1 thread-id=83 omp-tid= 3 core-id=27 hostname=fx2271 rank=2 thread-id=64 omp-tid= 0 core-id=36 hostname=fx2271 rank=2 thread-id=78 omp-tid= 1 core-id=37 hostname=fx2271 rank=2 thread-id=82 omp-tid= 2 core-id=38 hostname=fx2271 rank=2 thread-id=86 omp-tid= 3 core-id=39 hostname=fx2271 rank=3 thread-id=66 omp-tid= 0 core-id=48 hostname=fx2271 rank=3 thread-id=76 omp-tid= 1 core-id=49 hostname=fx2271 rank=3 thread-id=81 omp-tid= 2 core-id=50 hostname=fx2271 rank=3 thread-id=85 omp-tid= 3 core-id=51

#include <unistd.h> #include <sys/types.h> #include <sys/syscall.h> #include <mpi.h> #include <omp.h>

}

#define  $min(a, b)$  a  $(b?a:b)$ void check\_core(int rank){ char buf[0xff], buf2[4], hostname[0xff]; FILE \*fp; int pid, tid, ompid, count, c1, c2;  $pid = getpid()$ ; tid =  $(pid_t)$  syscall(SYS\_gettid); ompid = omp\_get\_thread\_num(); sprintf(buf, "/proc/%d/task/%d/stat", pid, tid); if ((fp = fopen(buf,  $"r")$ ) != NULL) { fgets(buf, 0xff, fp); fclose(fp);  $count = 0$ :  $c1 = c2 = 0$ ; while(buf[c1]!=' $\yen$ 0'){  $if(buf[c1]=-'')count++;$  $c1++$ : if(count==38)break; }  $c2 = c1$ ; while(buf[c2]!=' $\angle\$ 0'){  $if(buf[c2] == ' ')break;$ c2++; } strncpy(buf2, &buf[c1], min(c2-c1, 4));  $buf2[min(c2-c1, 4)] = '¥0',$ gethostname(hostname, 0xff); printf("hostname=%s rank=%d thread-id=%2d omp-tid=%2d core-id=%s¥n", hostname, rank, tid, ompid, buf2); } ※strtokで分解したらNULLを喰らう ことが度々あったため、手動で分割 している

#### **補足2:1プロセスOpenMPプログラムで十分なメモリ転送性能を得るには?**

- 1プロセスOpenMP実行は推奨されていないが、もちろん適切に実行すれば妥当な性能が得 られる
	- STREAMベンチマークは1プロセスOpenMP実行で800MB/sを超える性能が出せる
	- ファーストタッチ(First Touch)をしっかりやれば妥当な性能が得られる

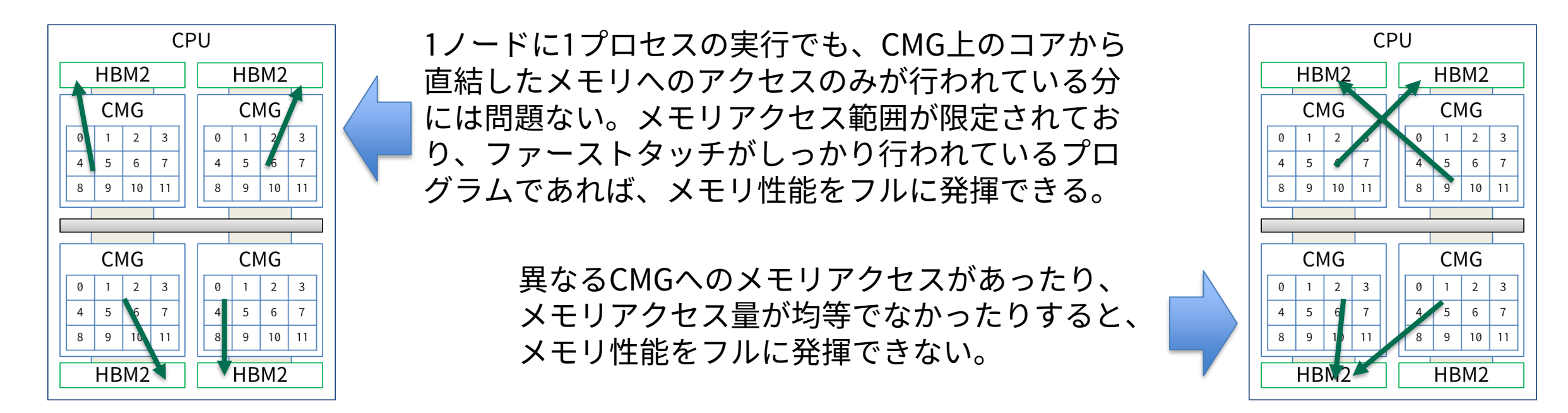

– 1プロセスOpenMPプログラム以外の場合でも同様に、CMGをまたいだメモリアクセスが起きない ように注意すること

## **典型的なFirst Touchの例**

• STREAMベンチマークの例

```
// 初期化部分
#pragma omp parallel for
for (j=0; j< N; j++) {
   a[i] = 1.0;b[i] = 2.0;c[j] = 0.0;}
```
(省略)

// 測定対象 #pragma omp parallel for for ( $j=0$ ;  $j;  $j++)$  {$  $a[j] = b[j] + scalar * c[j];$ }

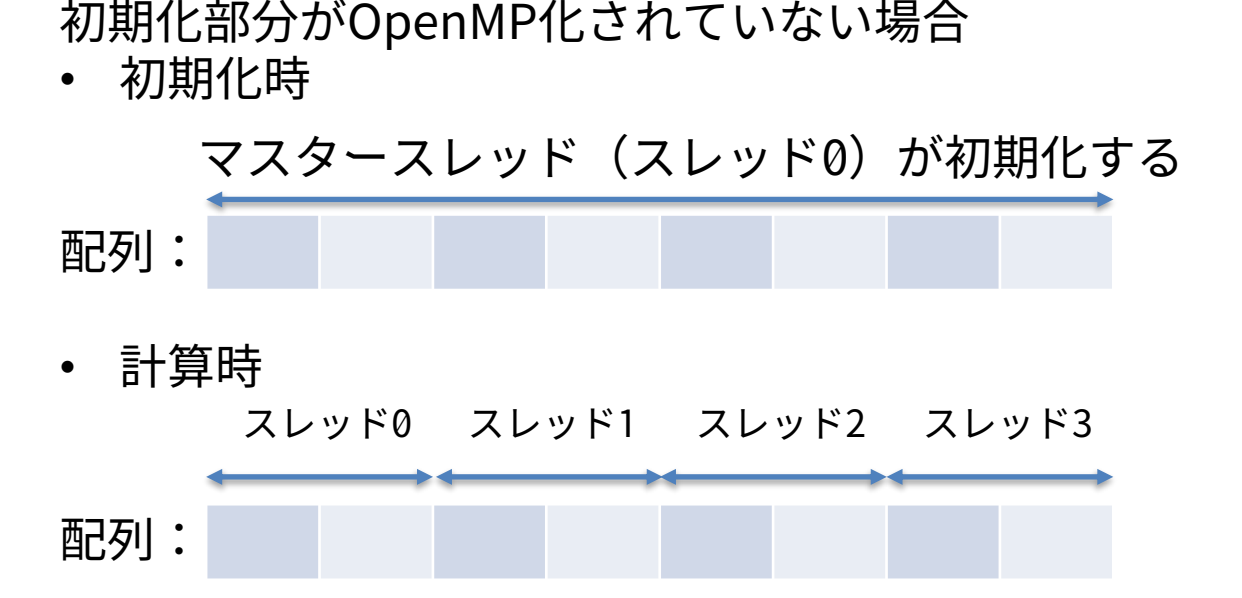

この場合、配列全体のキャッシュ情報がマスタース レッドに置かれた状態で計算が行われるため、計算時 にスレッド0以外のメモリアクセスが遅くなる。 初期化時に計算時と同じ並列化を施しておけば、遅く ならない。

コード例はC言語版だが、Fortranでも同様。